# **HOW TO** Axess SKI WALLET

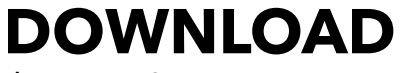

the Axess SKI WALLET app on your smartphone from the Apple App Store or Google PlayStore.

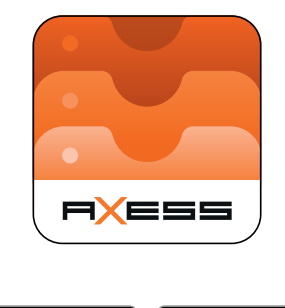

Download on the<br>App Store <sup>GETITON</sup><br>Google Play

### **PURCHASE**

your selected lift ticket type through the online shop, ticket kiosk or cash desk.

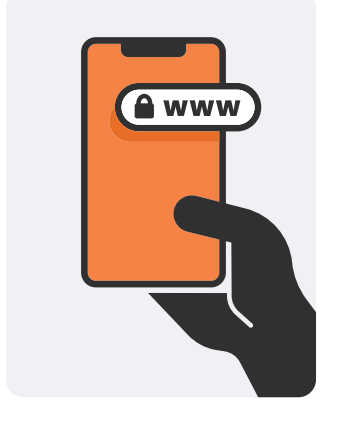

### **TRANSFER**

**FIXESS** 

your ticket to the SKI WALLET App by clicking the direct link or scanning the QR-Code in your purchase confirmation on your phone.

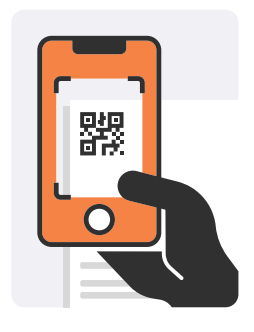

tickets by using the share button and scanning the QR-Code to transfer the ticket to an alternative device, or by selecting the ticket options for additional ways to share the ticket.

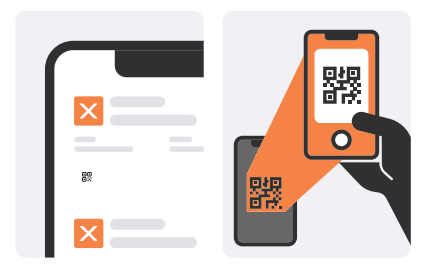

### **SWITCH SHARE WEAR**

your ticket 'ON' to link the ticket to your smartphone and begin to broadcast.

We recommend to switch the ticket 'OFF' when not skiing.

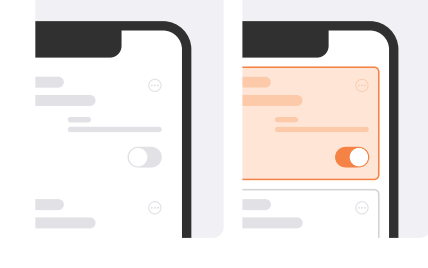

your smartphone in the left upper pocket of your jacket. Ensure all other RFID cards have been removed to avoid interference at the gates.

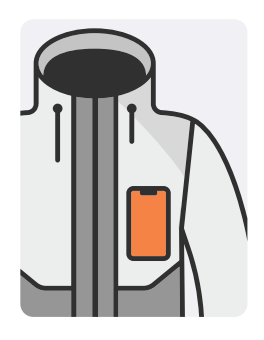

Once the ticket is activated, the app is not dependent on an internet connection and only requires bluetooth. Ensure your smartphone is fully charged before use and monitor your battery level during your ski day. Always keep the SKI WALLET app running in the background.

Minimum phone requirements:

Apple iPhone: iOS 16.0 or later. Models: iPhone 8 or later.

Android OS: Android 8.0 or later.

Please download the SKI WALLET app and go through the introductory steps and familiarize yourself with the description and function before you complete the ticket purchase in the webshop.

### **HOW TO** Axess SKI WALLET

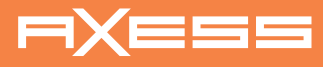

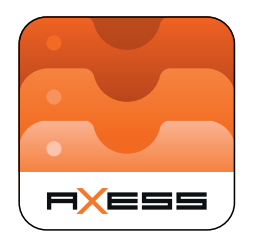

### **DOWNLOAD** the Axess SKI WALLET

app on your smartphone.

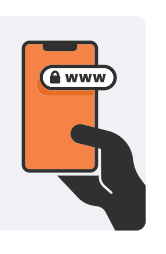

### **PURCHASE**

your selected ticket type via the online shop, ticket kiosk or cash desk.

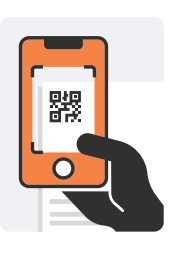

### **TRANSFER**

the ticket to the app using the QR-Code or purchase confirmation link.

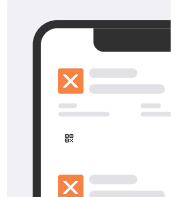

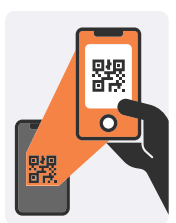

## **SHARE**

tickets in app via the QR-Code or options button.

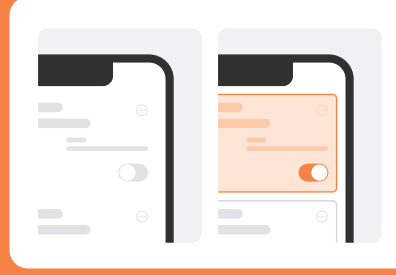

## **SWITCH**

'ON' to link your ticket and start broadcasting.

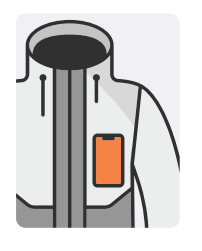

### **WEAR**

your phone in the left upper pocket of your jacket.